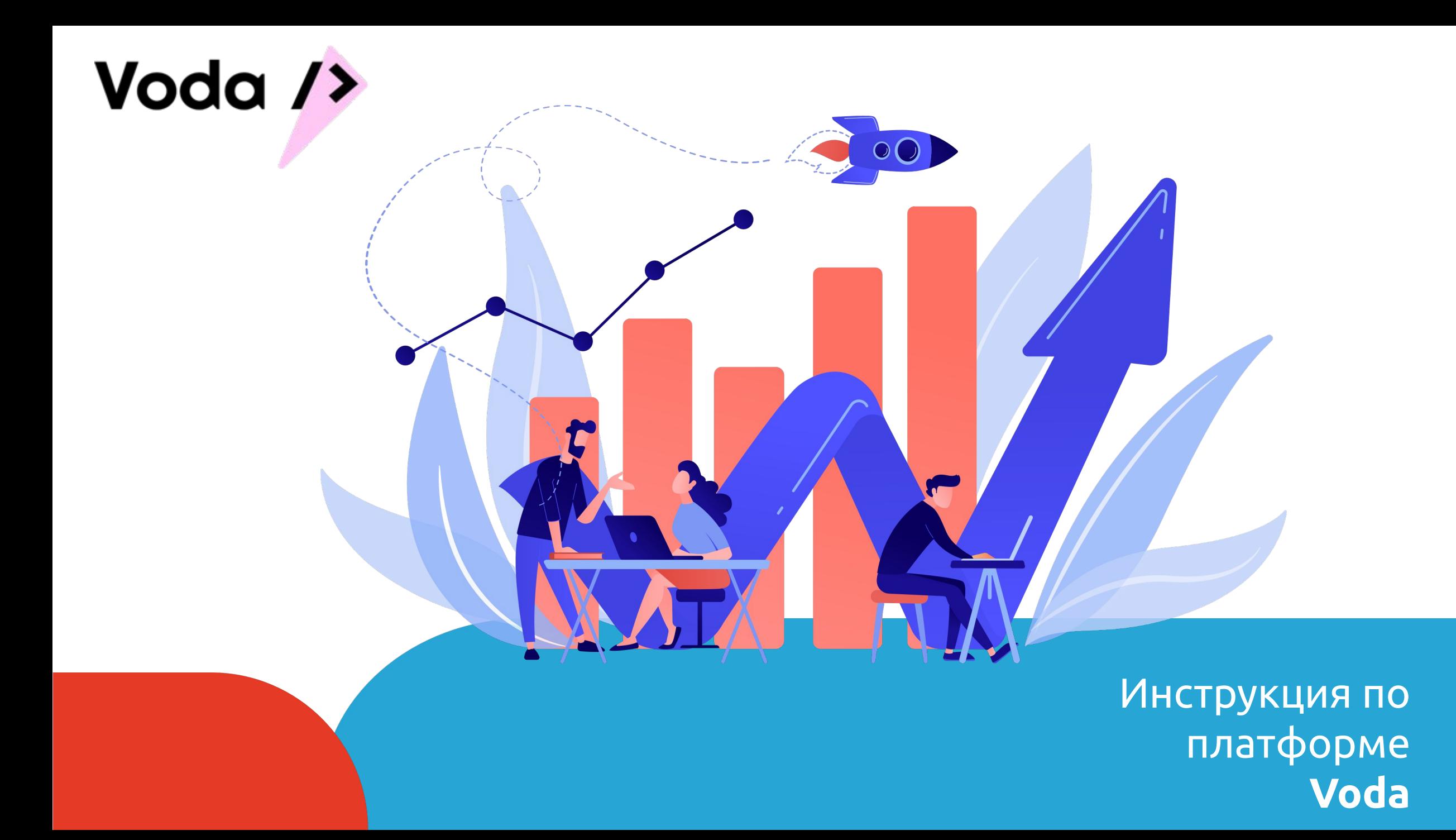

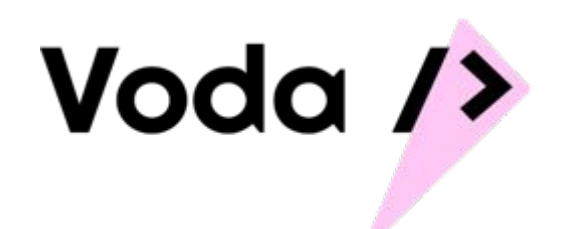

**Оглавление**

- **1. Работа на платформе**
- **2. Как работать с клиентом**

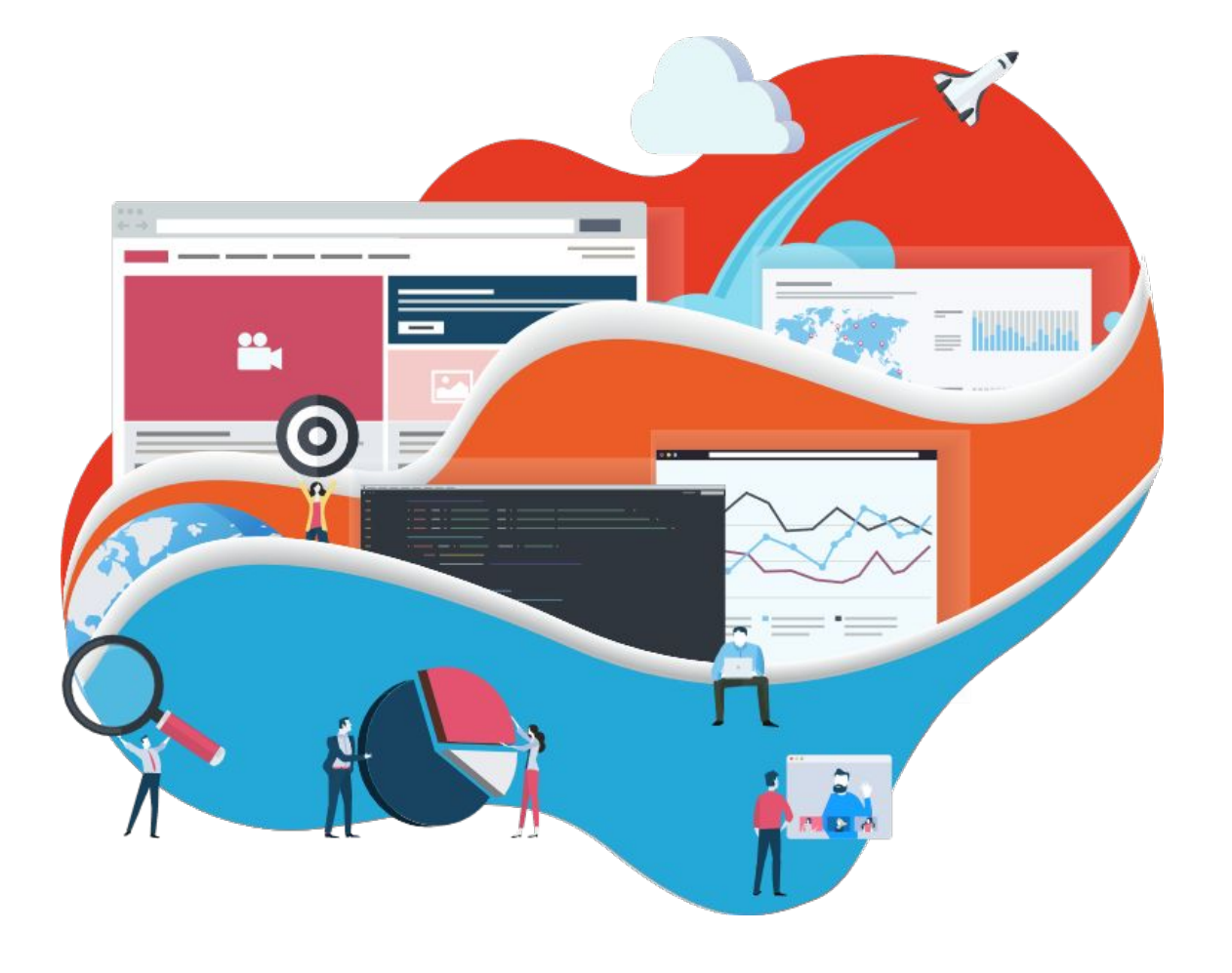

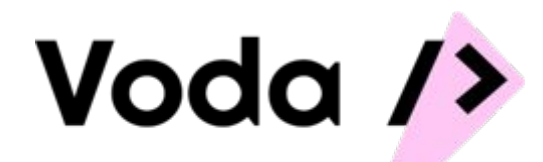

## **Вход на платформу**

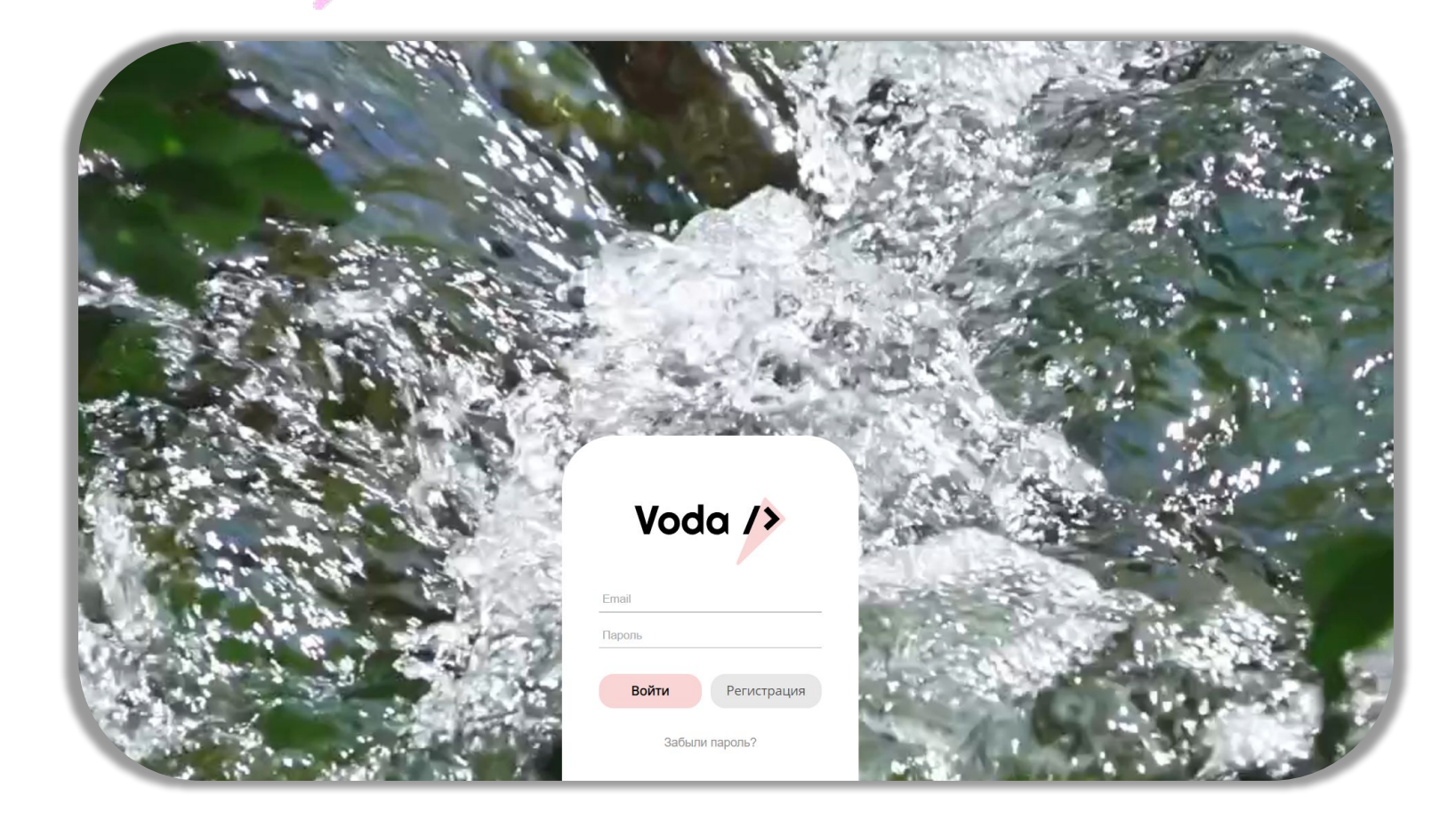

#### **Log In**

#### Заходим на сайт **vodaway.ru**

В поле **«Email»** вам необходимо написать вашу почту указанную при регистрации.

В поле **«Пароль»** указываем ваш пароль

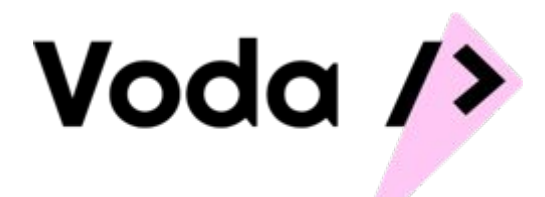

## **Стартовый экран**

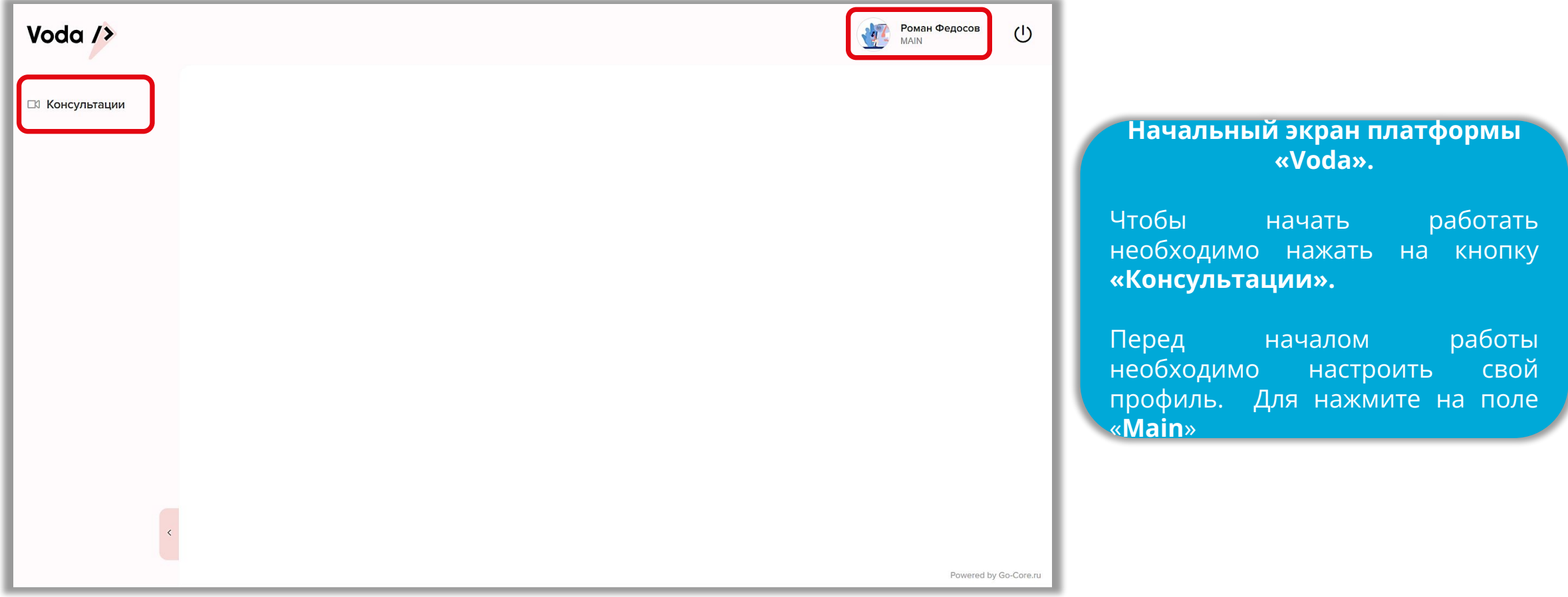

## **Настройка профиля**

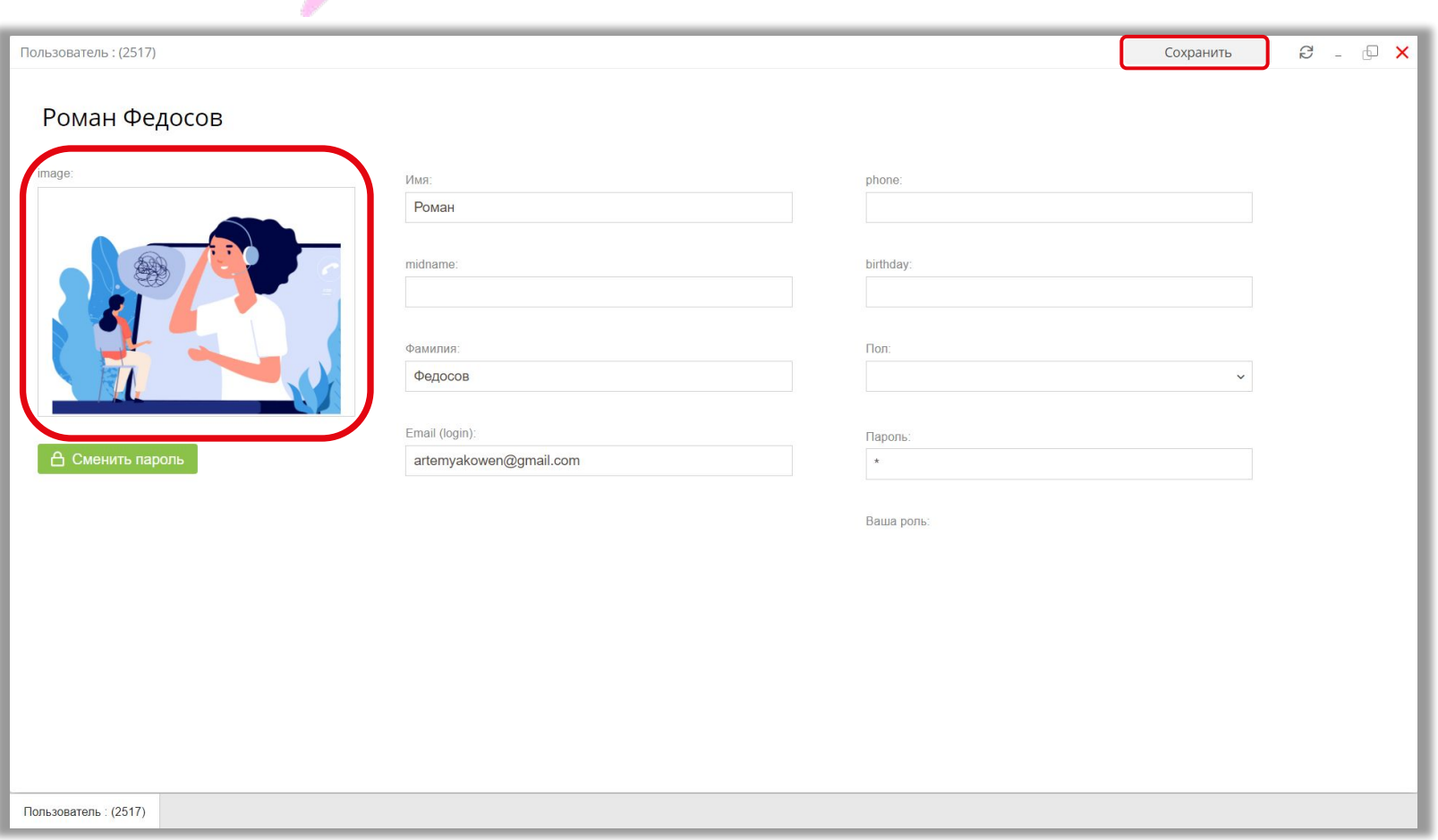

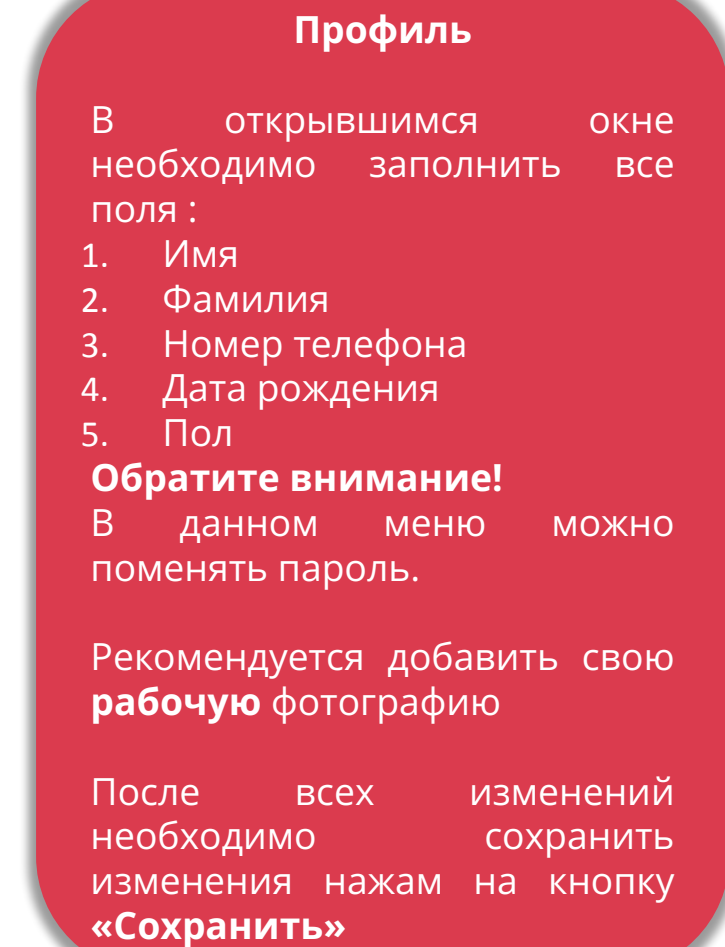

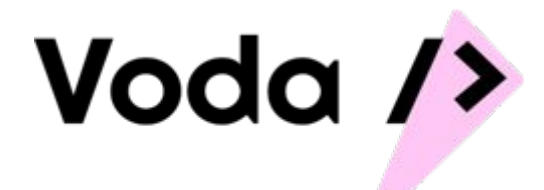

## **Как начать работать**

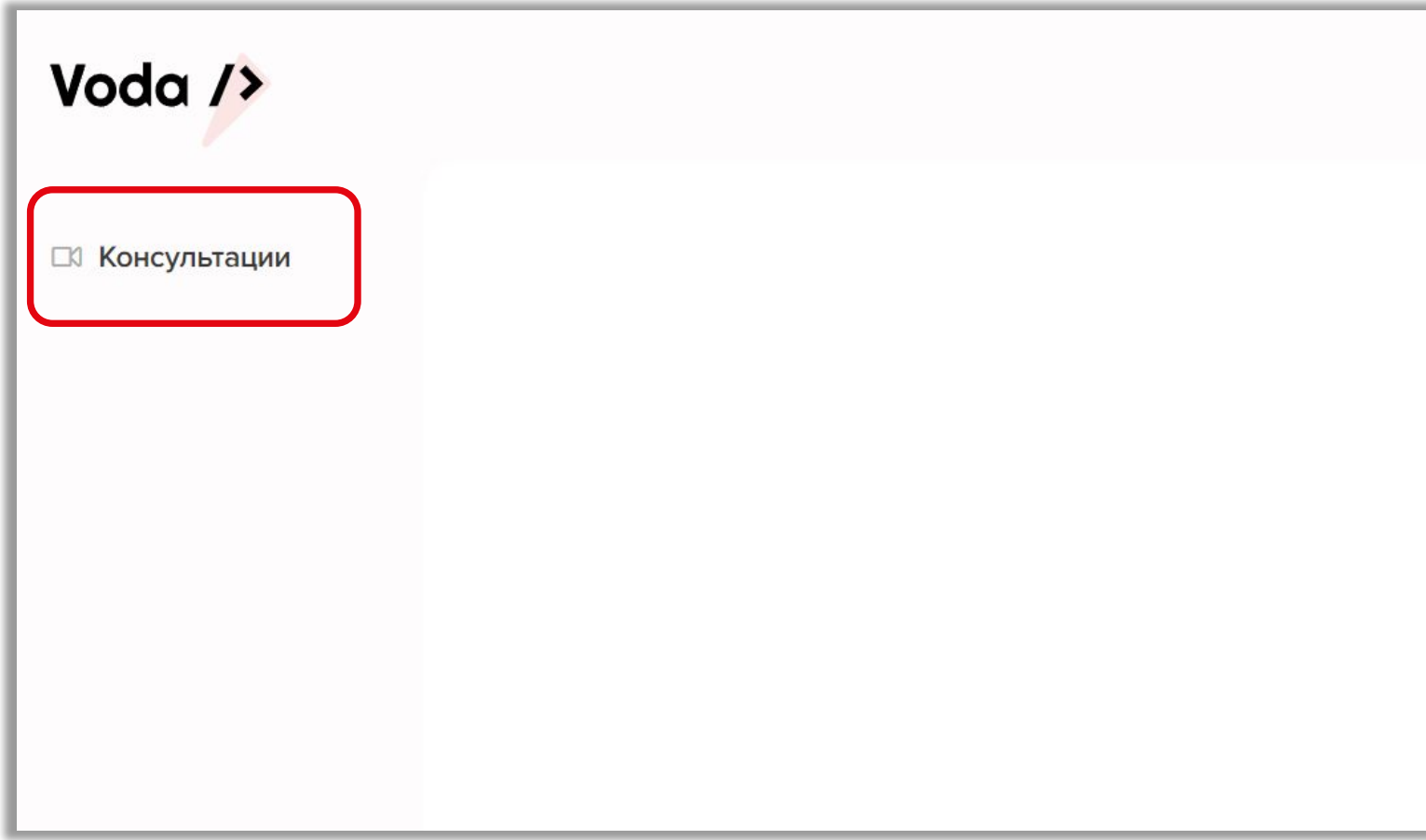

Чтобы приступить к работе , вам нужно нажать на кнопку **«Консультации».**

## **Рабочий экран**

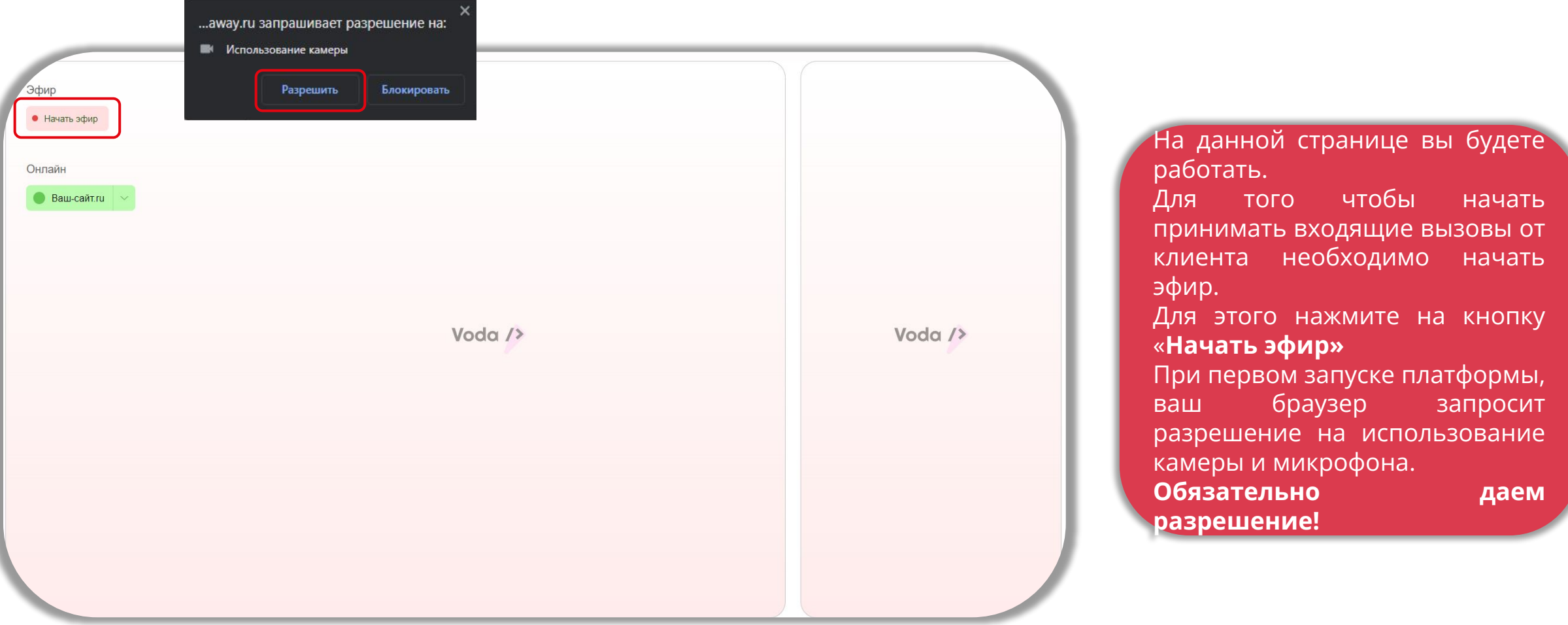

## **Рабочий экран**

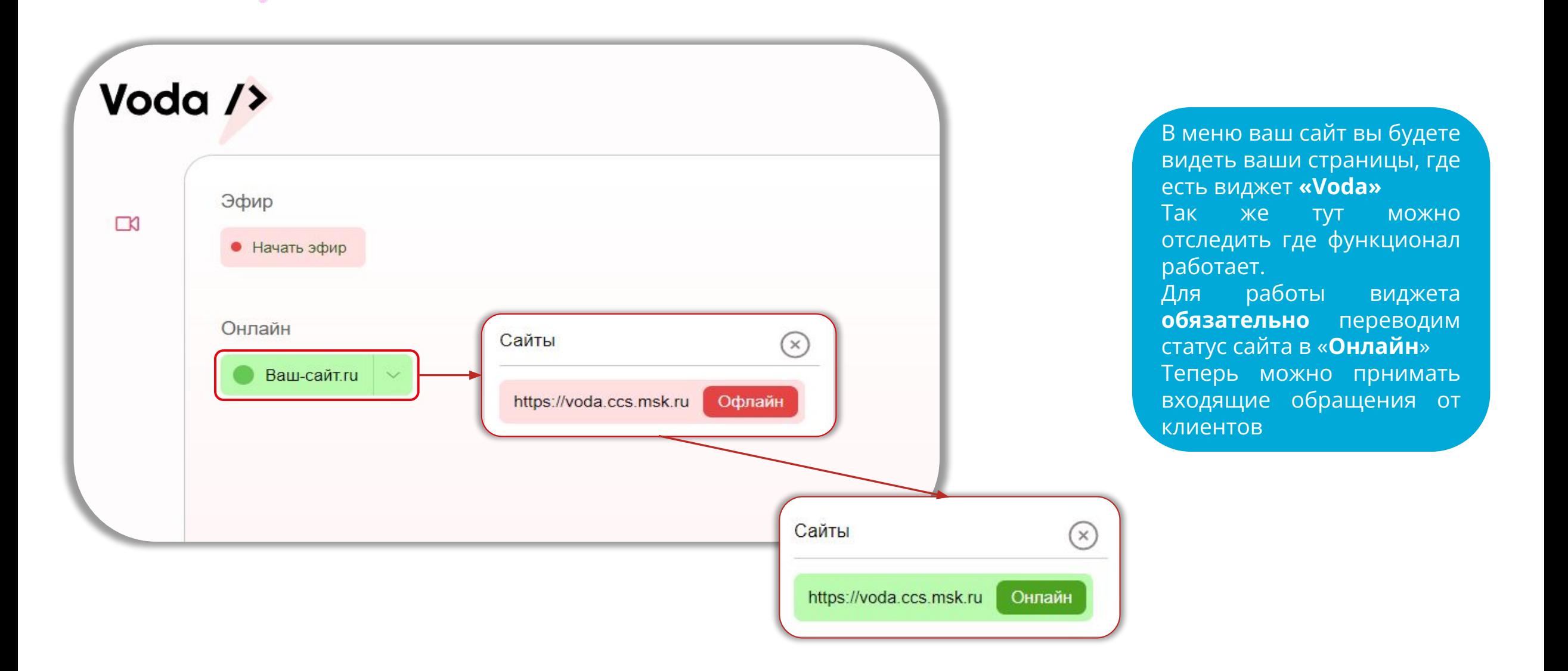

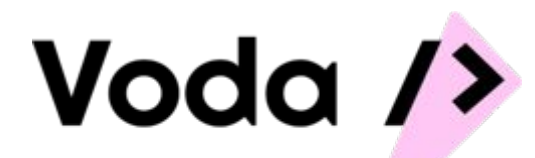

Эфир

• Включен

**Видео-звонок для**<br>Роман

**Неизвестный** 

Очередь звонков

 $\bullet$ 

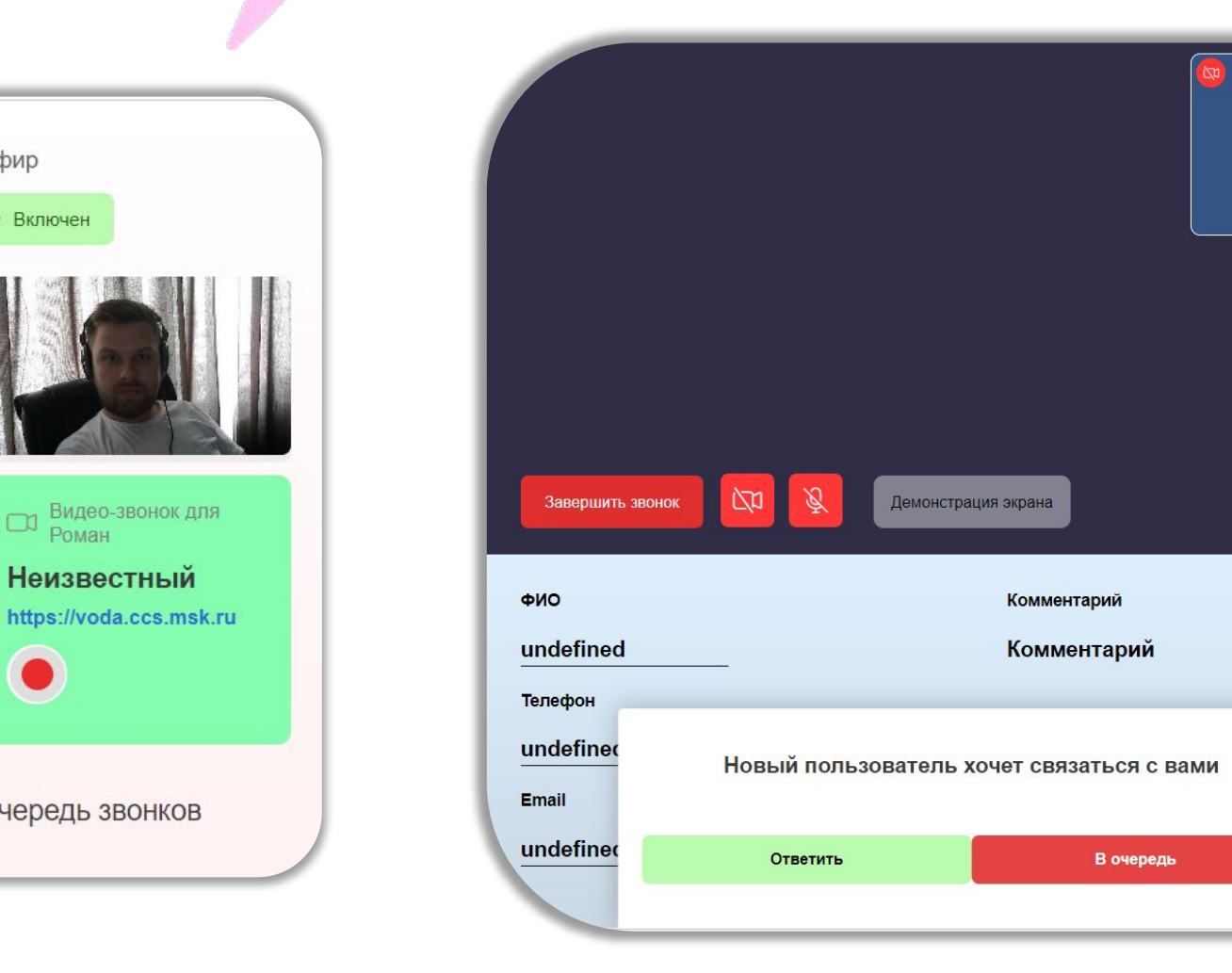

#### **Рабочий экран работы с клиентом**

При поступлении звонков от ваших клиентов, вам придет «**Push**» уведомление от вашего браузера о новом звонке.

Для того чтобы принять вызов **необходимо** нажать на зелёное поле.

Откроется новое меню вызова. Вы можете перевести клиента в «очередь» или принять звонок.

#### **Рабочий экран работы с клиентом**

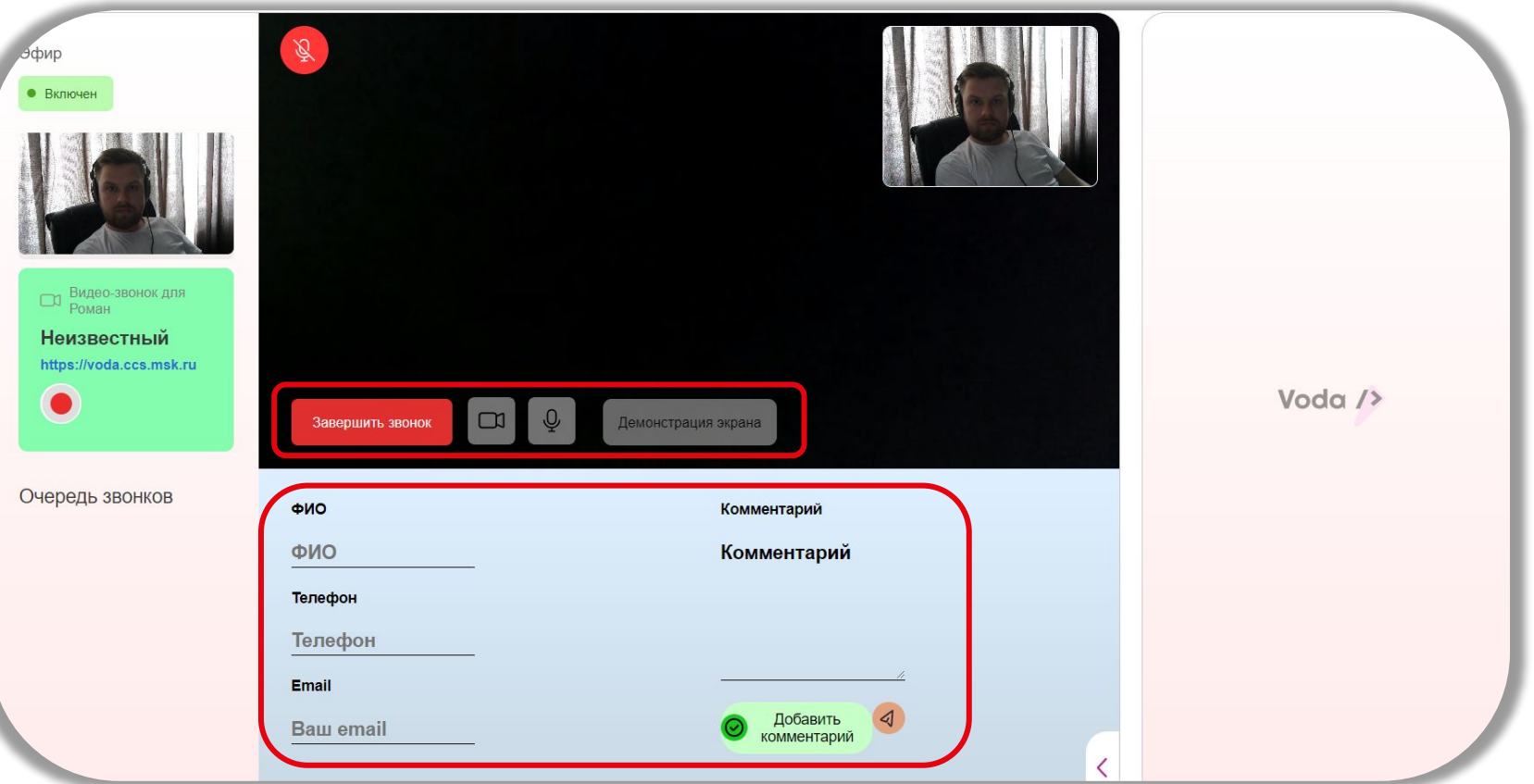

После принятия вызова от клиента откроется меню работы с клиентом. В левой части экрана **эфир** на сайте, который видят клиенты. Его можно отключить и тогда будет цикличное видео последних 30 секунд эфира.

По центру будет **меню работы с клиентом**.

Вы можете включать и выключать камеру, микрофон и предоставлять доступ к демонстрации крана вашему клиенту.

Внизу по центру поля для заполнения данных о клиента.

Все данные сохранятся в CRM системе.

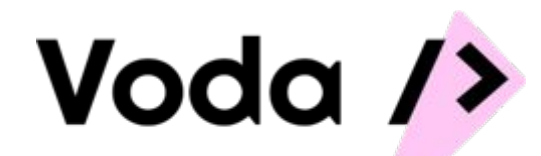

#### **Рабочий экран работы с клиентом**

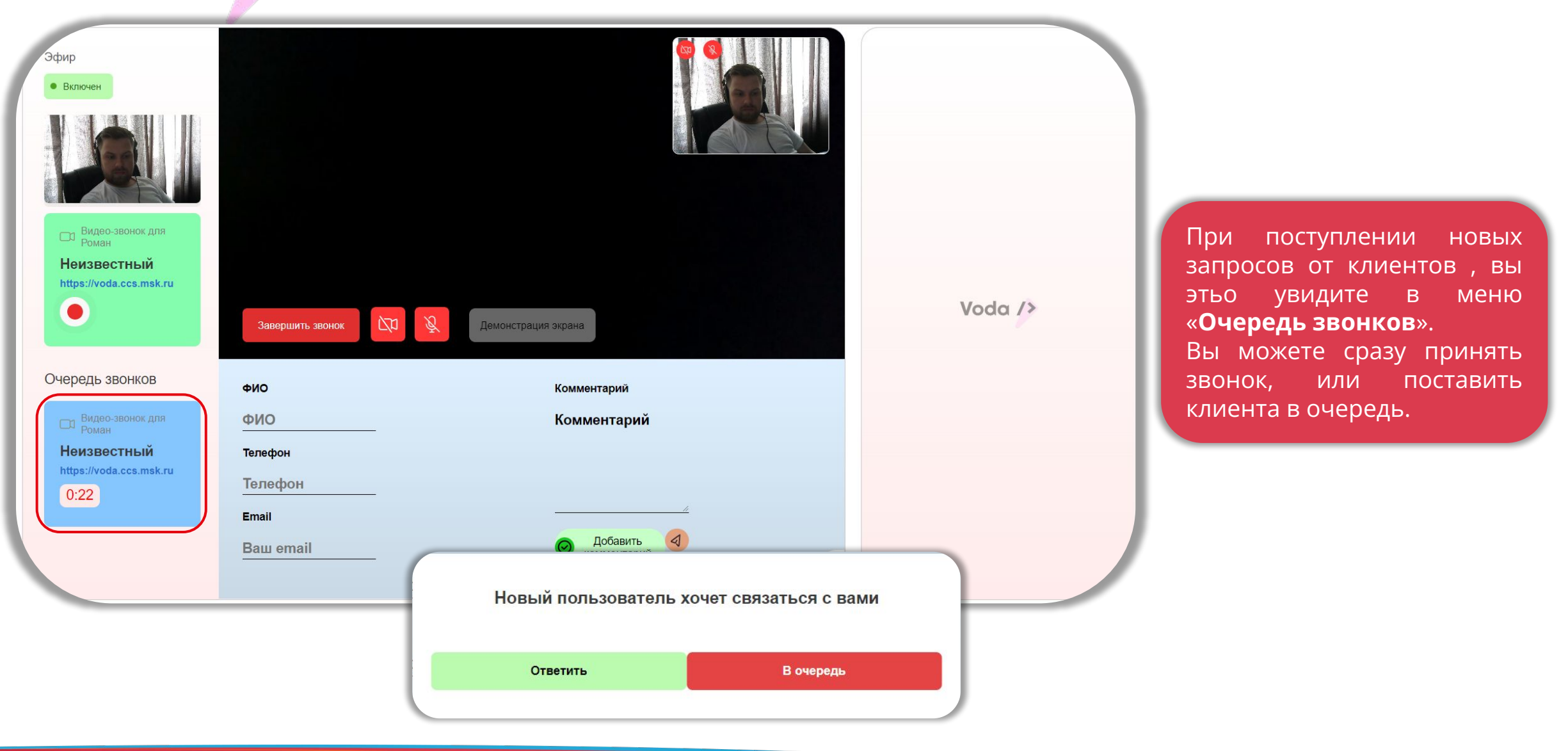

#### **Работа с очередью**

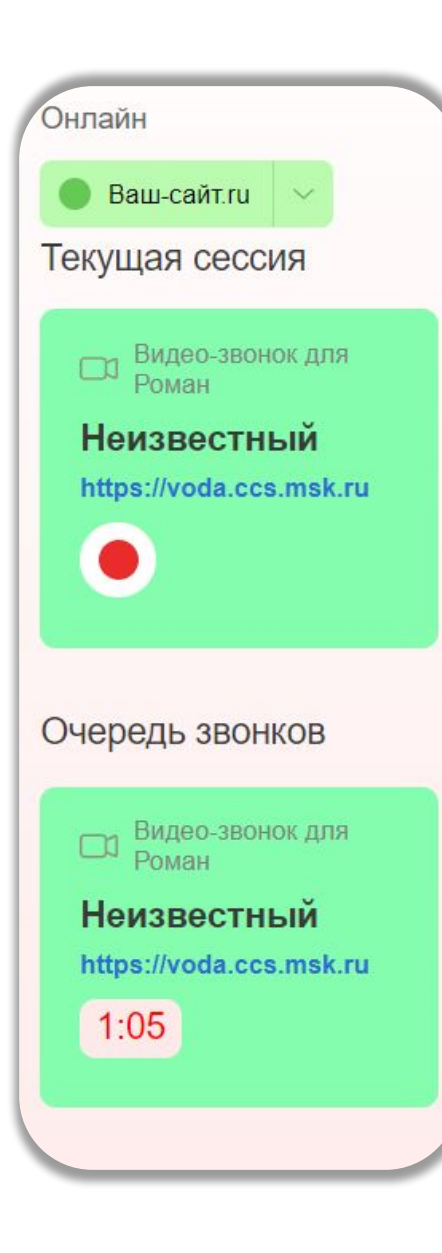

Voda />

Вы всегда можете контролировать простой клиента в очереди, переключаясь между клиентами. Для этого нужно нажать на того абонента, который вам нужен.

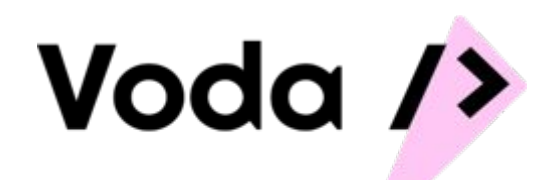

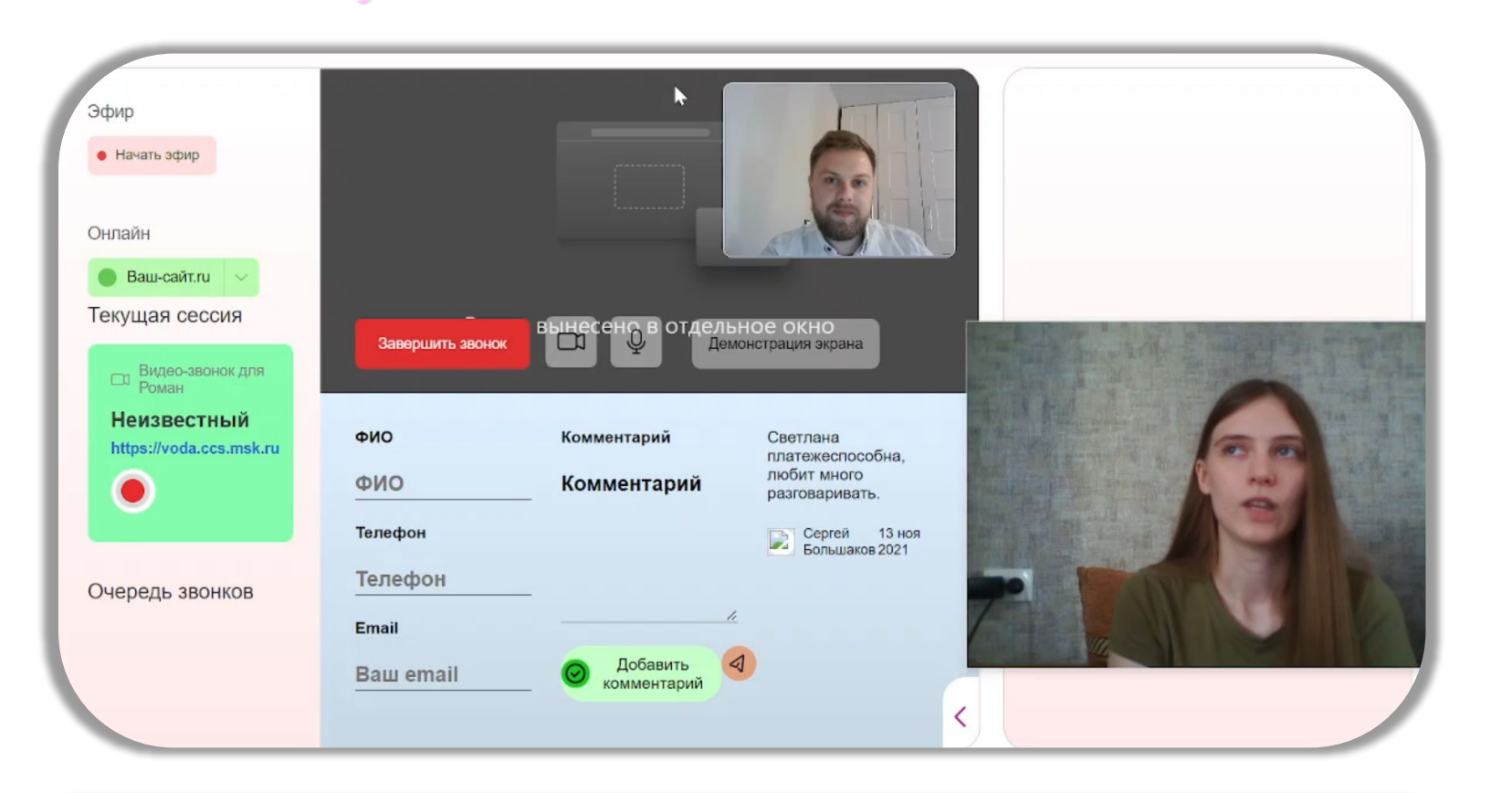

#### **6 Правило.**

Рекомендуется не томить клиентов в очереди. Подключитесь к клиенту в очереди, проинформируйте его о времени ожидания. Если клиент не готов ждать, запросите его контактные данные, и свяжитесь самостоятельно.

#### **Как работать с клиентом**

#### **1 Правило.**

Обязательно настройте свою камеру. Вы не должны быть слишком близко от камеры или слишком далеко. Камера смотрит строго на вас, на расстоянии вытянутой руки.

#### **2 Правило.**

Настройте микрофон так что бы вас было комфортно слышно.

#### **3 Правило.**

Перед началом рабочего дня, обязательно запишите эфир который будет виден клиентам на сайте, где размещён виджет «Voda» **4 Правило.** 

При видеосвязи с клиентом, старайтесь быть в кадре как представлено на картинке. Голова должна быть в кадре.

#### **5 Правило.**

Старайтесь избегать «почесываний», «ковыряний», не трогайте лицо вашими руками пока работаете с клиентами.

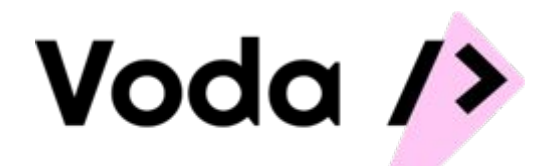

## **Спасибо за внимание!**

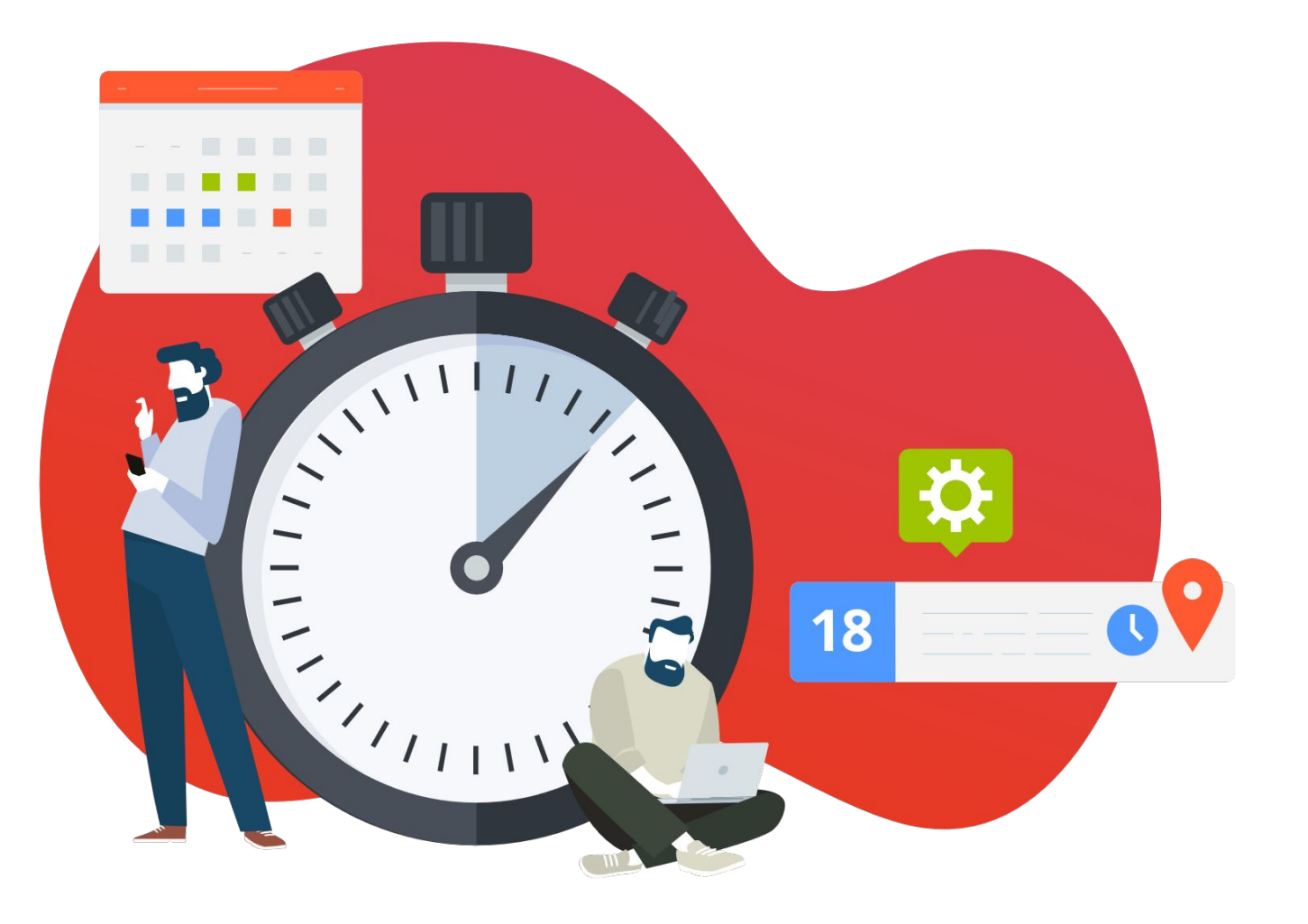